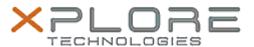

## Xplore Technologies Software Release Note

| Name                       | Intel Graphics Driver           |
|----------------------------|---------------------------------|
| File Name                  | Graphics_26.20.100.7107         |
| Release Date               | June 16, 2020                   |
| This Version               | 26.20.100.7107                  |
| Replaces Version           | All previous versions           |
| Intended Product           | XBOOK L10, XPAD L10, XSLATE L10 |
| File Size                  | 363 MB                          |
| Supported Operating System | Windows 10                      |

### Fixes in this Release

- Flickering observed during video playback using Edge browser with Hyper-V enabled
- Picture size changes done via CUI are not getting reflected on external monitor via Miracast

#### What's New in this Release

•

#### **Installation and Configuration Instructions**

# To install the Graphics Driver 26.20.100.7107 update, perform the following steps:

- 1. Download the update and save to the directory location of your choice.
- 2. Unzip the file to a location on your local drive.
- 3. Right-click the installer (igxpin.exe) and select 'Run as administrator'.
- 4. The update process completes quickly with no additional user action.

#### Licensing

Refer to your applicable end-user licensing agreement for usage terms.